# 知 H3C WA系列AP自动信道桥接配置

[wlan](https://zhiliao.h3c.com/questions/catesDis/167) mes **[赵杰](https://zhiliao.h3c.com/User/other/228)** 2014-05-05 发表

## **H3C WA系列AP自动信道桥接配置**

**一、 组网需求**

无线控制器(AC)、无线接入点(FIT AP),无线桥接设备(FAT AP), 网管服务器(MI B Browser)。 **二、 组网图**

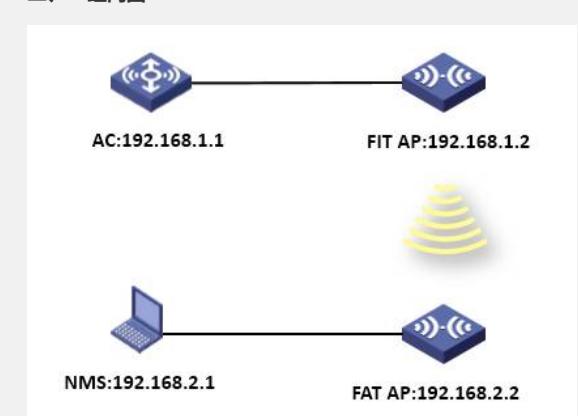

本次配置举例中使用AC为WX5004, FIT AP为WA2620i-AGN, FAT AP 为WA2220E-AG ,AC作为D H C P 服务器,AP在AC上自动获取IP地址(192.168.1.0/24),并在AC上注册 成功。AC对FIT AP下发桥接相关配置,FAT AP上配置好桥接参数,保证与FIT AP桥接成功 。NMS通过网管软件MIB Browser设置FAT AP信道为自动信道,FAT AP通过扫描信道与FI T AP建立MESH链路并转发数据报文。

#### **三、 特性介绍**

**无线网桥是无线射频技术和传统的有线网桥技术相结合的产物,无线网桥可以无缝地将 相隔较远距离的局域网络连接在一起,创建统一的企业或小型城域网络系统,在最简单 的网络构架中,网桥的以太网端口连接到局域网中的某个接入层的交换机上,信号发射 端口则通过电缆和天线相连接,通过这样的方式实现现有网络系统的扩展。其特点就是省 去了有线的架设,可以方便地将有线网络或者无线网络孤岛连接到一个现有的网络中, 或者将几个有线或者无线网络的孤岛连接成一个局域网络,并在两点之间提供数据传输 ,而传输链路包括两个方面的内容:**

**? 链路的建立:通过在对等体之间交换消息来建立连接**

**? 链路的安全:提供PSK+CCMP的无线安全连接**

**在轨道交通车辆段方案上,可以采用自动信道方式建立MESH链路,解决车辆段数据传 送问题。当列车回库时,列车根据压轨信号通知网管服务器更改车载MR信道为自动信 道,MR切换为自动信道后,扫描各个信道桥接信号,当扫描到桥接信号之后将与轨旁 的AP建立MESH链路并转发数据。车辆段轨旁AP可以部署多个不同信道,降低信道拥 塞率,提高空间转发带宽,解决车辆段干扰大、带宽小的问题。**

#### **四、 配置步骤**

**1. AC配置信息**

**(1) 开启端口安全**

**[AC]port-security enable**

**(2) 使能MKD服务绑定,为Mesh Profile使能MKD服务**

**[AC]mkd-service enable mesh-profile 1**

**(3) 配置桥接接口**

**[AC]int wlan-mesh 1**

**[AC-WLAN-MESH1] port link-type trunk**

**[AC-WLAN-MESH1] port trunk permit vlan all**

**[AC-WLAN-MESH1]port-security port-mode psk**

**[AC-WLAN-MESH1] port-security tx-key-type 11key**

**(4) 配置桥接mesh-profile**

**[AC]wlan mesh-profile 1**

**[AC-wlan-mshp-1]mesh-id mesh1**

**[AC-wlan-mshp-1]bind WLAN-MESH 1**

**[AC-wlan-mshp-1]mesh-profile enable**

#### **(5) 配置AP模板**

**[AC]wlan ap 1 model WA2620i-AGN id 1**

**[AC-wlan-ap-1] serial-id 5866-BA6B-F2C0**

**[AC-wlan-ap-1] portal-service enable**

**[AC-wlan-ap-1]radio 1**

**[AC-wlan-ap-1-radio-1] channel 149**

**[AC-wlan-ap-1-radio-1] mesh-profile 1**

**[AC-wlan-ap-1-radio-1] radio enable**

**2. FAT(车载MR)配置**

**(1) 开启端口安全**

**[MR]port-security enable**

**(2) 配置桥接接口**

**[MR]int wlan-mesh 1**

**[MR-WLAN-MESH1] port link-type trunk**

**[MR-WLAN-MESH1] port trunk permit vlan all**

**[MR-WLAN-MESH1]port-security port-mode psk**

**[MR-WLAN-MESH1] port-security tx-key-type 11key**

**[MR-WLAN-MESH1]port-security preshared-key pass-phrase mesh1234**

**(3) 配置桥接mesh-profile**

**[MR]wlan mesh-profile 1**

**[MR-wlan-mshp-1]mesh-id mesh1**

**[MR-wlan-mshp-1]bind WLAN-MESH 1**

**[MR-wlan-mshp-1]mesh-profile enable**

**(4) 射频口绑定信息**

**[MR-WLAN-Radio1/0/1] mesh-profile 1**

**3. 网管设置车载AP为自动信道**

h3cDot11RadioCfgChannel: 1.3.6.1.4.1.2011.10.2.75.4.4.1.1.10

在网管软件MiB Browser上找到节点,右击选择set:

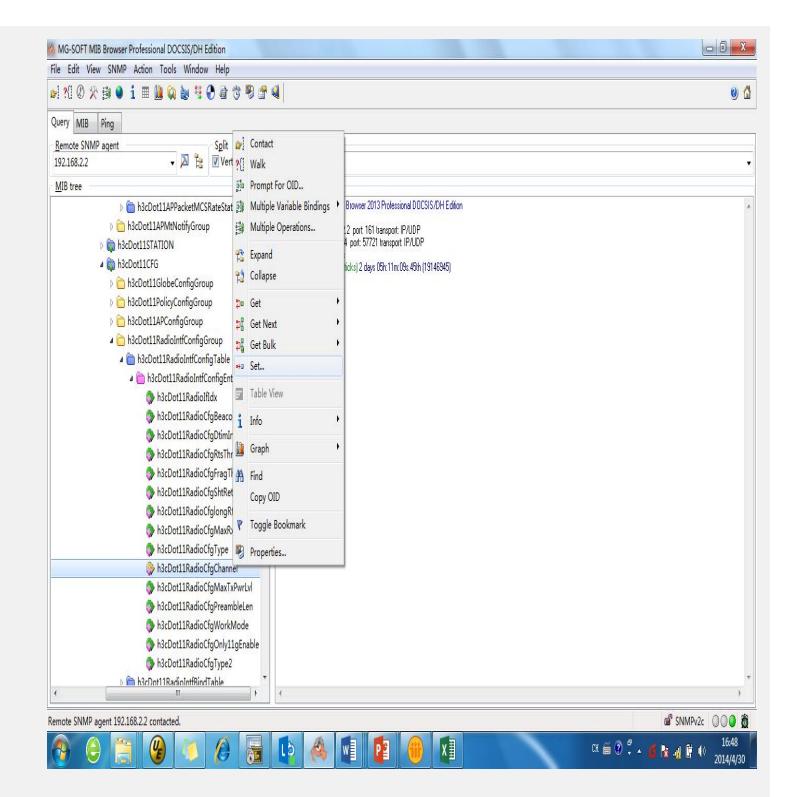

点击set之后弹出新的对话框, instance对于数值3和4分别代表射频1和射频2, 选择桥接 的射频并设值:

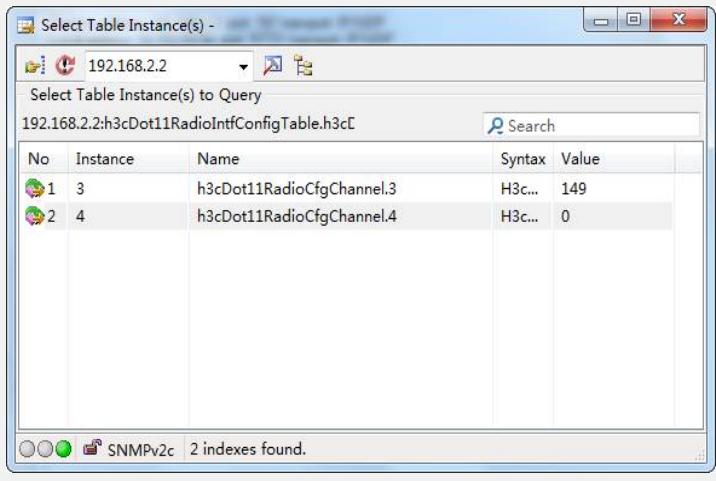

点击instance数值之后弹出新的对话框,按照下面步骤设值

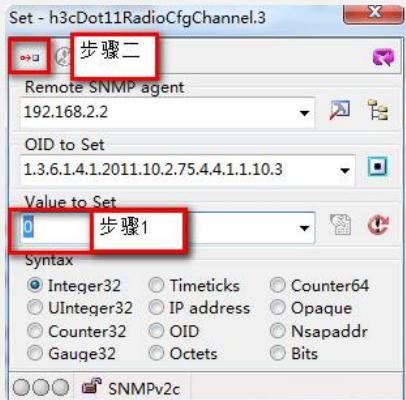

设值之后,网管软件反馈设值之后的数值,数值0代表自动信道:

\*\*\*\*\* SNMP SET-RESPONSE START \*\*\*\*\*

1: h3cDot11RadioCfgChannel.3 (H3cDot11ChannelScopeType) 0

\*\*\*\*\* SNMP SET-RESPONSE END \*\*\*\*\*

**在轨道交通车辆段应用中,当车辆进入车辆段时,MR(FAT AP)的信道由固定信 道切换至可变自动信道,在这个过程中原有MESH链路会断开,相关日志:**

**#Aug 13 15:17:22:956 2013 MR IFNET/4/INTERFACE UPDOWN:**

**Trap 1.3.6.1.6.3.1.1.5.3: Interface 13369344 is Down, ifAdminStatus is 1, ifOp erStatus is 2**

**%Aug 13 15:17:22:957 2013 MR IFNET/3/LINK\_UPDOWN: WLAN-MESHLINK4 link status is DOWN.**

**%Aug 13 15:17:22:957 2013 MR WMSH/6/WMESH\_PEER\_LINK\_CLOSED: Peer link is closed with neighbor 5866-ba6b-f2c0 for reason:LINK\_CANCELL ED.**

**而MR(FAT AP)会扫描信道,并建立新的MESH链路:**

**%Aug 13 15:17:28:034 2013 MR WMAC/6/WMAC\_CHANNEL\_CHANGE: Chan nel change for APID 1, RadioId 1 from channel 0 to channel 165.**

**#Aug1315:17:54:9942013MRWMAC/4/ChannelChange:**

**Channel:1.3.6.1.4.1.2011.10.2.75.2.3.0.5 Serial Id:210235A29FB094000055 Seri al Id:210235A29FB094000055 Radio Id:12386305 ChangeMode:2 Old:165 New :0 Count:2**

**%Aug 13 15:17:54:995 2013 MR WMAC/6/WMAC\_CHANNEL\_CHANGE: Chan nel change for APID 1, RadioId 1 from channel 165 to channel 0.**

**#Aug 13 15:17:57:465 2013 MR IFNET/4/INTERFACE UPDOWN:**

**Trap 1.3.6.1.6.3.1.1.5.4: Interface 13369344 is Up, ifAdminStatus is 1, ifOperS tatus is 1**

**%Aug 13 15:17:57:466 2013 MR IFNET/3/LINK\_UPDOWN: WLAN-MESHLINK6 link status is UP.**

**%Aug 13 15:17:57:466 2013 MR WMSH/6/WMESH\_PEER\_LINK\_ESTABLISH: Peer link is established with neighbor 5866-ba6b-f2c0 in MESH h3c,on radio 1 with BSSID 000f-e2fb-f8e0.**

**%Aug 13 15:17:57:486 2013 MR WMSH/6/WMESH\_AUTH\_SUCCESS: Authent ication success with neighbor 5866-ba6b-f2c0 in MESH h3c,on radio 1 with B SSID 000f-e2fb-f8e0.**

**#Aug13 15:17:58:008 2013 MR WMAC/4/Channel Change: Channel:1.3.6.1.4.1. 2011.10.2.75.2.3.0.5 Serial Id:210235A29FB094000055 Serial Id:210235A29FB094000055 Radio Id:12386305 ChangeMode:2 Old:0 New:149 Count:3**

**%Aug 13 15:17:58:009 2013 MR WMAC/6/WMAC\_CHANNEL\_CHANGE: Chan nel change for APID 1, RadioId 1 from channel 0 to channel 149.**

#### **五、 配置信息:**

**1. AC配置信息**

**display current-configuration**

**#**

**version 5.20, Release 2507P18**

**#**

**sysname AC**

**#**

**domain default enable system**

**#**

**telnet server enable**

**#**

**port-security enable**

**#**

**password-recovery enable**

**#**

```
vlan 1
#
vlan 2
#
domain system
access-limit disable
state active
idle-cut disable
self-service-url disable
#
dhcp server ip-pool 1
network 192.168.1.0 mask 255.255.255.0
gateway-list 192.168.1.1
#
user-group system
group-attribute allow-guest
#
local-user admin
password cipher $c$3$c4L1HLDZysGa7aqT0aMAtJ4t1fQpw3KL
authorization-attribute level 3
service-type telnet
#
wlan mesh-profile 1
mesh-id h3c
bind WLAN-MESH 1
mesh-profile enable
#
wlan rrm
dot11a mandatory-rate 6 12 24
dot11a supported-rate 9 18 36 48 54
dot11b mandatory-rate 1 2
dot11b supported-rate 5.5 11
dot11g mandatory-rate 1 2 5.5 11
dot11g supported-rate 6 9 12 18 24 36 48 54
#
wlan ap-group default_group
ap ap1
#
interface NULL0
#
interface Vlan-interface1
ip address 192.168.1.1 255.255.255.0
#
interface GigabitEthernet1/0/1
#
```
**interface GigabitEthernet1/0/2**

```
#
interface GigabitEthernet1/0/3
#
interface GigabitEthernet1/0/4
port link-type trunk
port trunk permit vlan 1 3 to 4094
#
interface Ten-GigabitEthernet1/0/5
#
interface WLAN-MESH1
port link-type trunk
port trunk permit vlan all
port-security port-mode psk
port-security tx-key-type 11key
       port-security preshared-key pass-phrase cipher
$c$3$cXqAkh+F7V0/MmTapJ0tk8XM3OMV/BMiy9AI
#
wlan ap ap1 model WA2620i-AGN id 1
serial-id 5866-BA6B-F2C0
portal-service enable
radio 1
 channel 149
 mesh-profile 1
radio enable
radio 2
radio enable
#
wlan ips
malformed-detect-policy default
signature deauth_flood signature-id 1
signature broadcast_deauth_flood signature-id 2
signature disassoc_flood signature-id 3
signature broadcast_disassoc_flood signature-id 4
signature eapol_logoff_flood signature-id 5
signature eap_success_flood signature-id 6
signature eap_failure_flood signature-id 7
signature pspoll_flood signature-id 8
signature cts_flood signature-id 9
signature rts_flood signature-id 10
signature addba_req_flood signature-id 11
signature-policy default
countermeasure-policy default
attack-detect-policy default
virtual-security-domain default
 attack-detect-policy default
 malformed-detect-policy default
```
**signature-policy default**

**countermeasure-policy default**

#### **#**

**undo info-center logfile enable**

**#**

**dhcp enable**

# **#**

**mkd-service enable mesh-profile 1**

# **#**

**user-interface con 0**

**user-interface vty 0 4**

**authentication-mode scheme**

**user privilege level 3**

## **#**

**return**

# **2. MR配置信息**

**display current-configuration**

## **#**

**version 5.20, Feature 1117P17**

## **#**

**sysname MR**

**#**

**domain default enable system**

**#**

**telnet server enable**

## **#**

**port-security enable**

## **#**

**password-recovery enable**

### **#**

**vlan 1**

# **#**

**vlan 2**

## **#**

**domain system**

# **access-limit disable**

**state active**

# **idle-cut disable**

**self-service-url disable**

### **#**

**user-group system**

**group-attribute allow-guest**

## **#**

**local-user admin**

**password cipher \$c\$3\$BcBPzkTT/3nGrNIPRy/ZlGOYjw7fCH7LGkpyUTg=**

**authorization-attribute level 3**

**service-type telnet**

#### **#**

**wlan mesh-profile 1**

**mesh-id h3c**

**bind WLAN-MESH 1**

**mesh-profile enable**

## **#**

**wlan rrm**

**dot11a mandatory-rate 6 12 24**

**dot11a supported-rate 9 18 36 48 54**

**dot11b mandatory-rate 1 2**

**dot11b supported-rate 5.5 11**

**dot11g mandatory-rate 1 2 5.5 11**

**dot11g supported-rate 6 9 12 18 24 36 48 54**

#### **#**

**interface NULL0**

#### **#**

**interface Vlan-interface1**

**ip address dhcp-alloc**

#### **#**

**interface Vlan-interface2**

**ip address 192.168.2.2 255.255.255.0**

#### **#**

**interface Ethernet1/0/1 port link-type trunk port trunk permit vlan all**

#### **#**

**interface WLAN-MESH1**

**port link-type trunk**

**port trunk permit vlan all**

**port-security port-mode psk**

**port-security tx-key-type 11key**

**port-security preshared-key pass-phrase cipher \$c\$3\$hCExxOrUqQDAHtoN nmBMe/57F1tx3CrR4ELn**

#### **#**

**interface WLAN-Radio1/0/1**

**mesh-profile 1**

**#**

**interface WLAN-Radio1/0/2**

#### **#**

**snmp-agent**

**snmp-agent local-engineid 800063A203000FE2FBF8E0**

**snmp-agent community read public**

**snmp-agent community write private**

**snmp-agent sys-info version all**

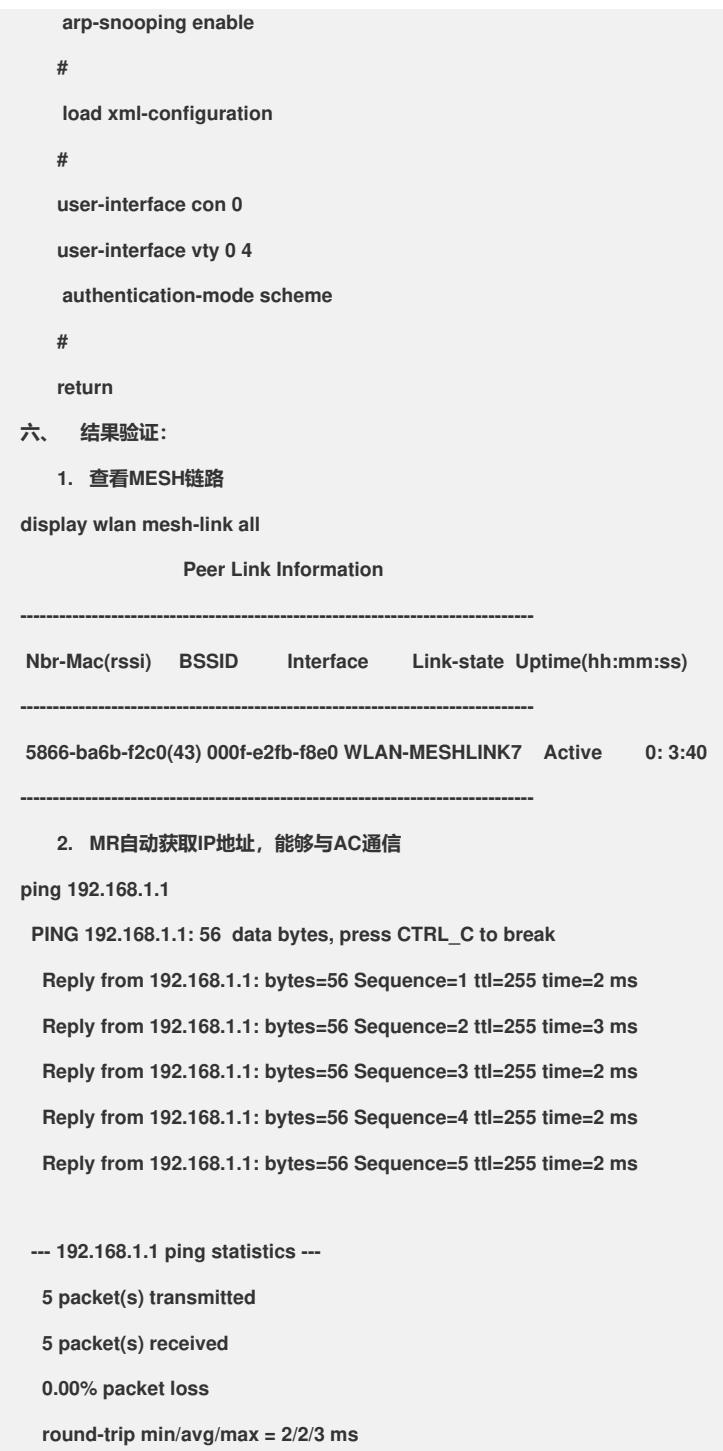